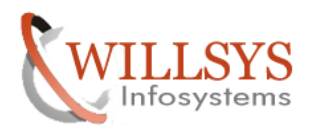

### **APPLIES TO:**

Hardware Sizing

### **SUMMARY**

This article explains how to Perform the Hardware Sizing using Service Market Place.

### **AUTHOR:**

K.VENKATA RAMU**.** 

### **COMPANY:**

WILLSYS INFOSYSTEMS Pvt. Ltd.,

### **CREATED ON:**

 $25<sup>th</sup>$  January 2012.

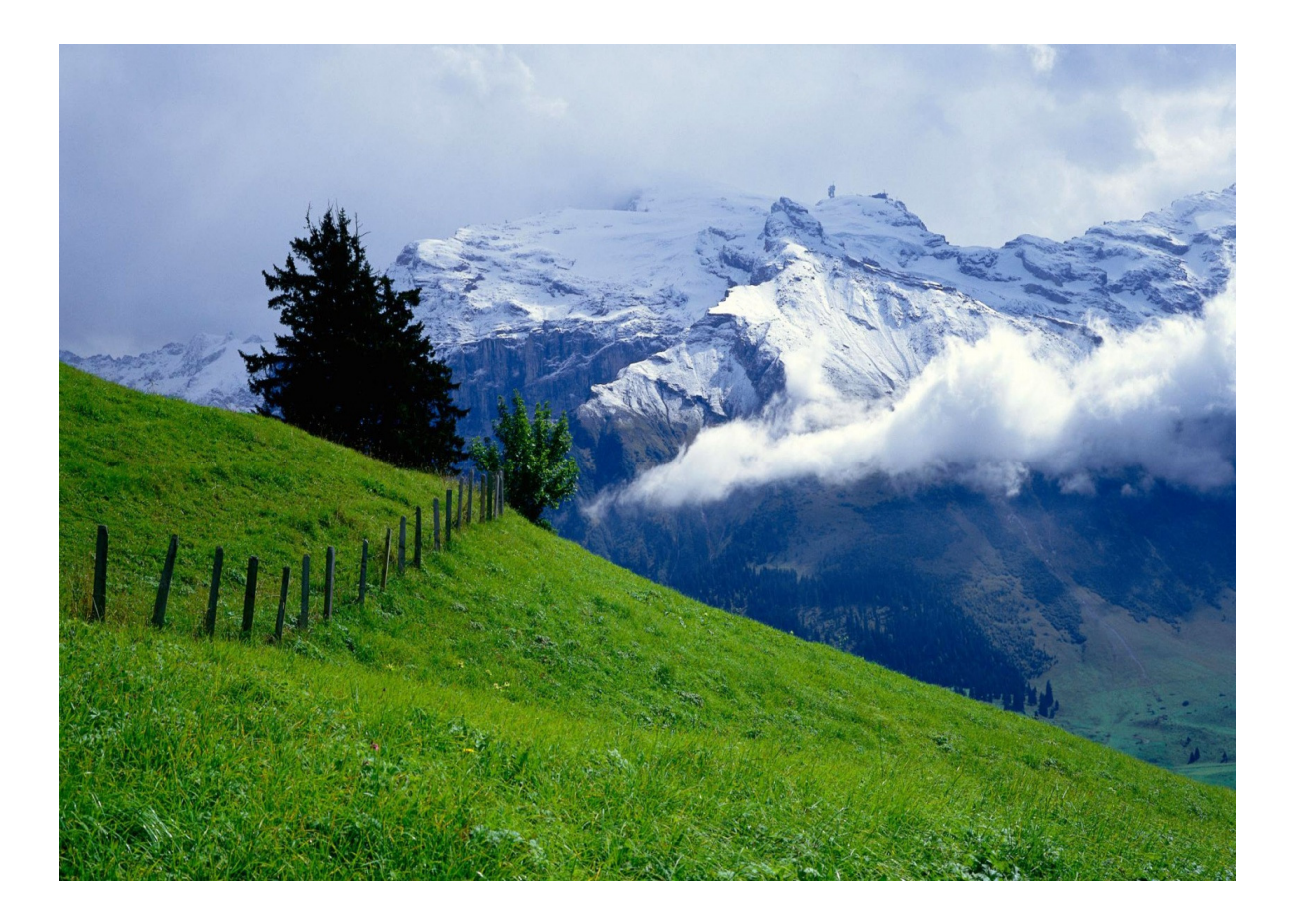

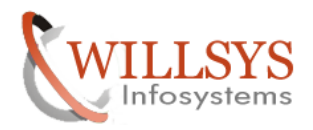

### **HARDWARE SIZING**

- To perform sizing, generally implementation partner along with customer will be doing sizing.
- We need to have an S-user Id. (fully authorized S000\*\*\*\*\*\*\*\* Pwd "\*\*\*\*\*\*\*\*")
- Login to service.sap.com/sizing.

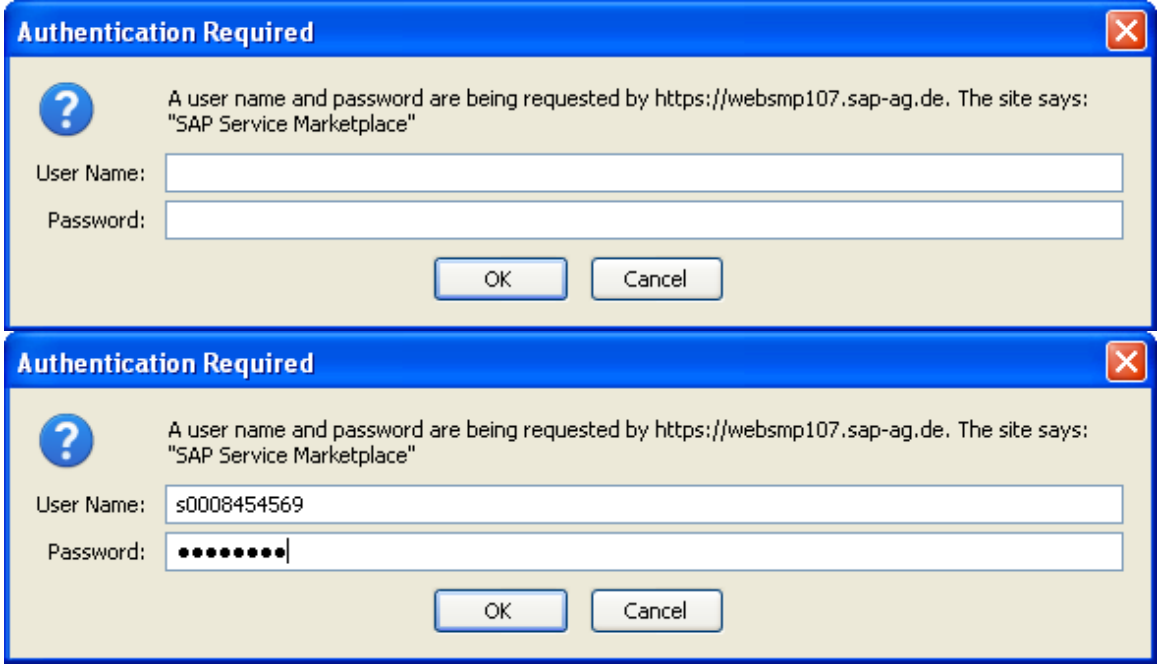

The screen is popped up as below.

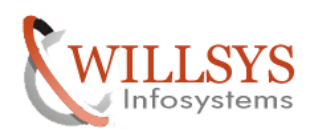

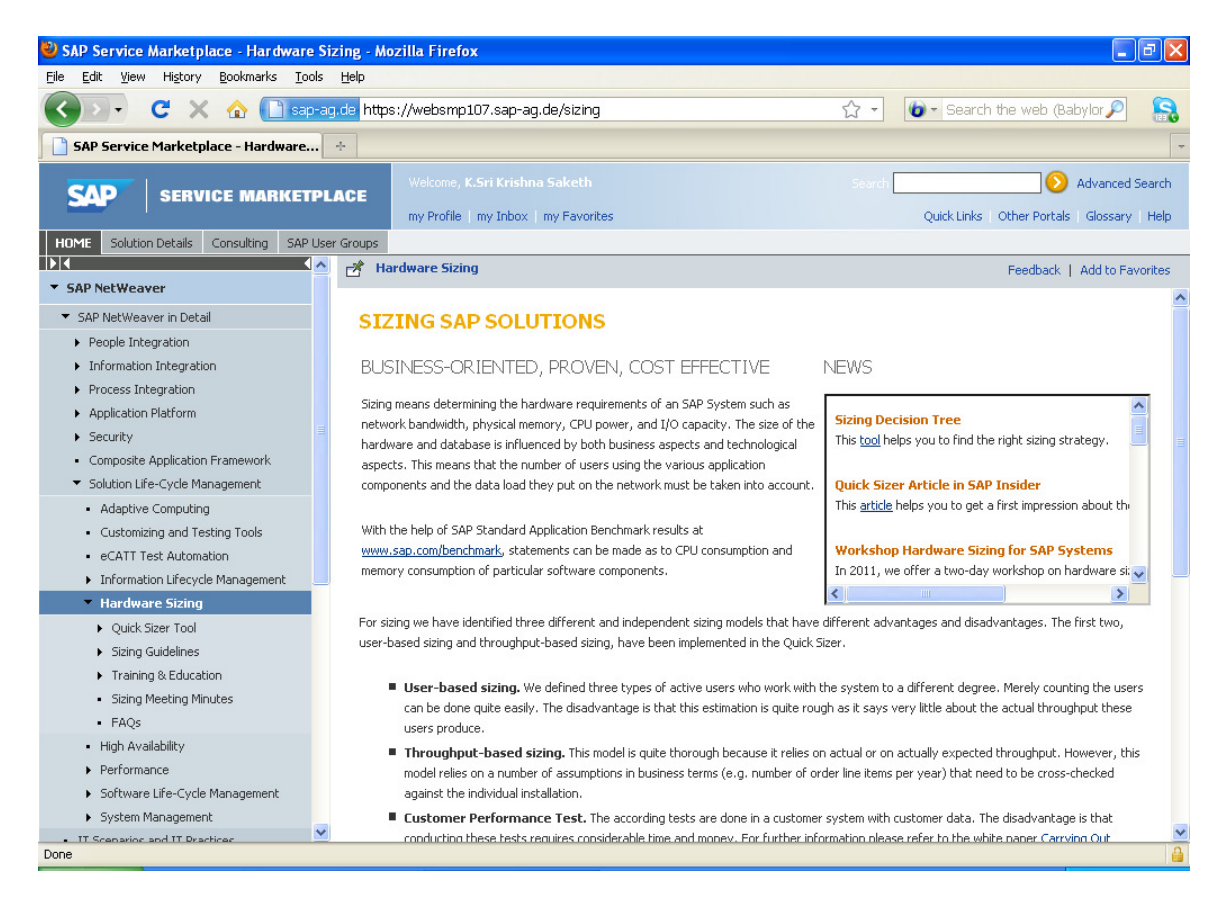

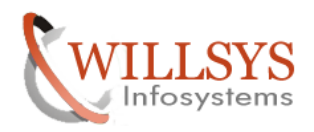

# Navigate to the TAB, "QUICK SIZER TOOL"  $\rightarrow$  "START QUICKER SIZER TOOL"<br>3) SAP Service Marketplace - Quick Sizer Tool - Mozilla Firefox

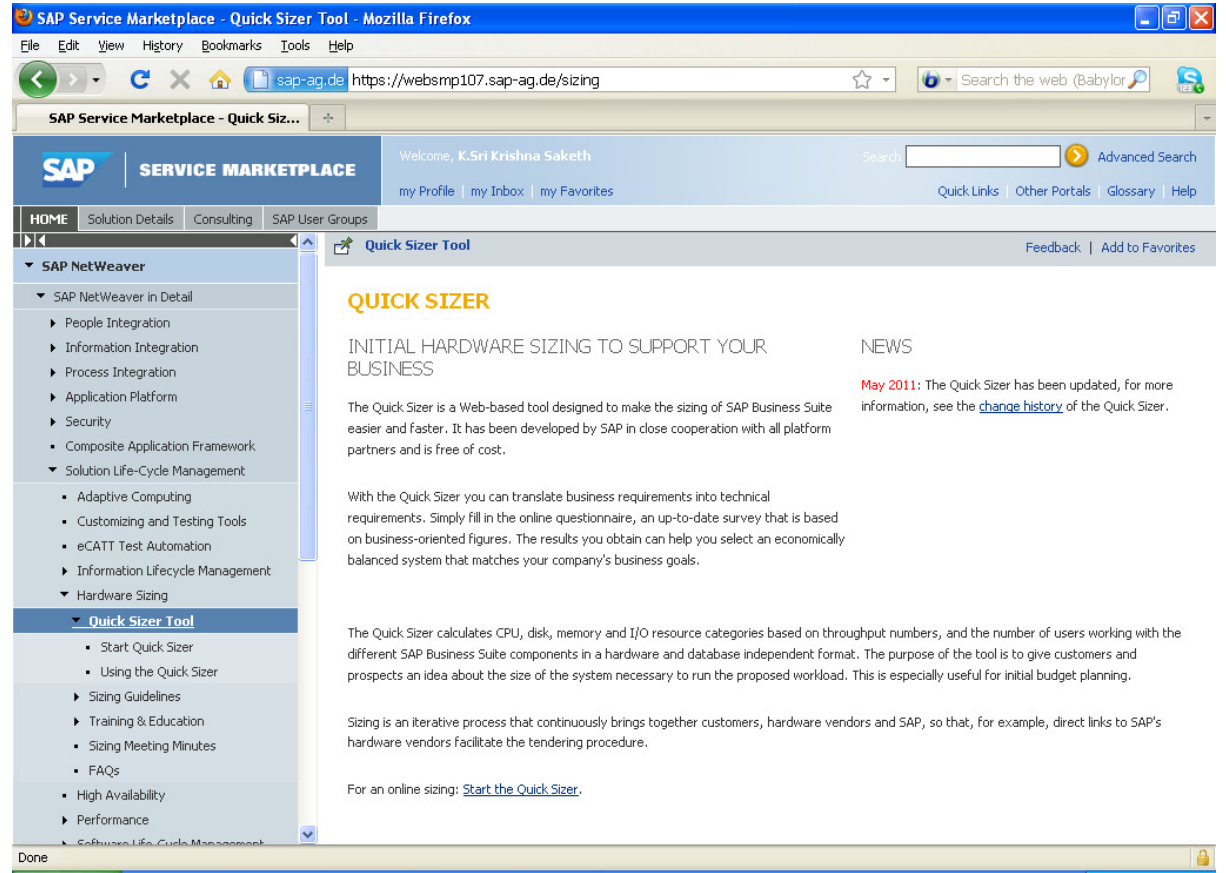

### IT WILL POP UP.

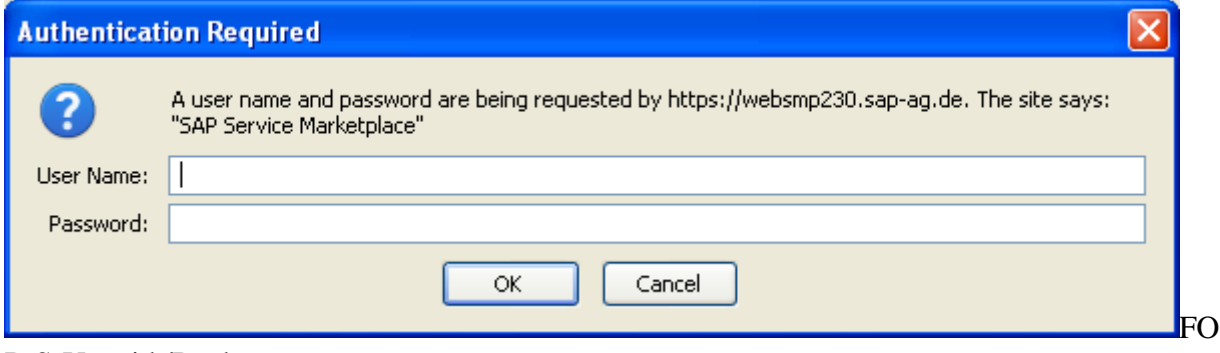

### R S-User id /Pwd.

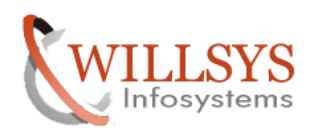

### Now we can see the screen as below.

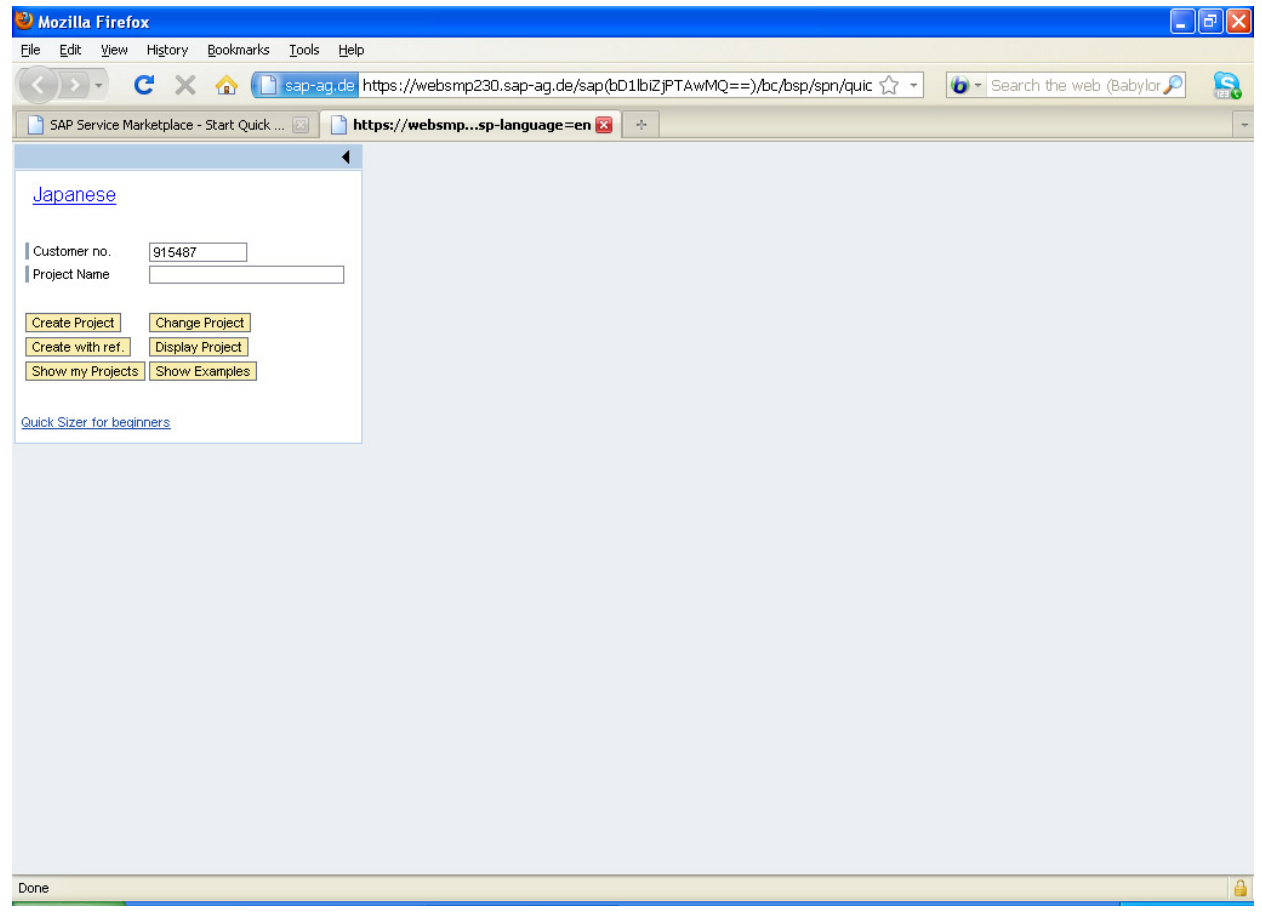

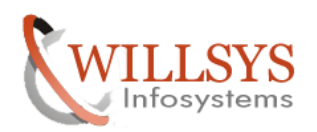

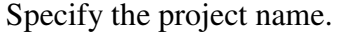

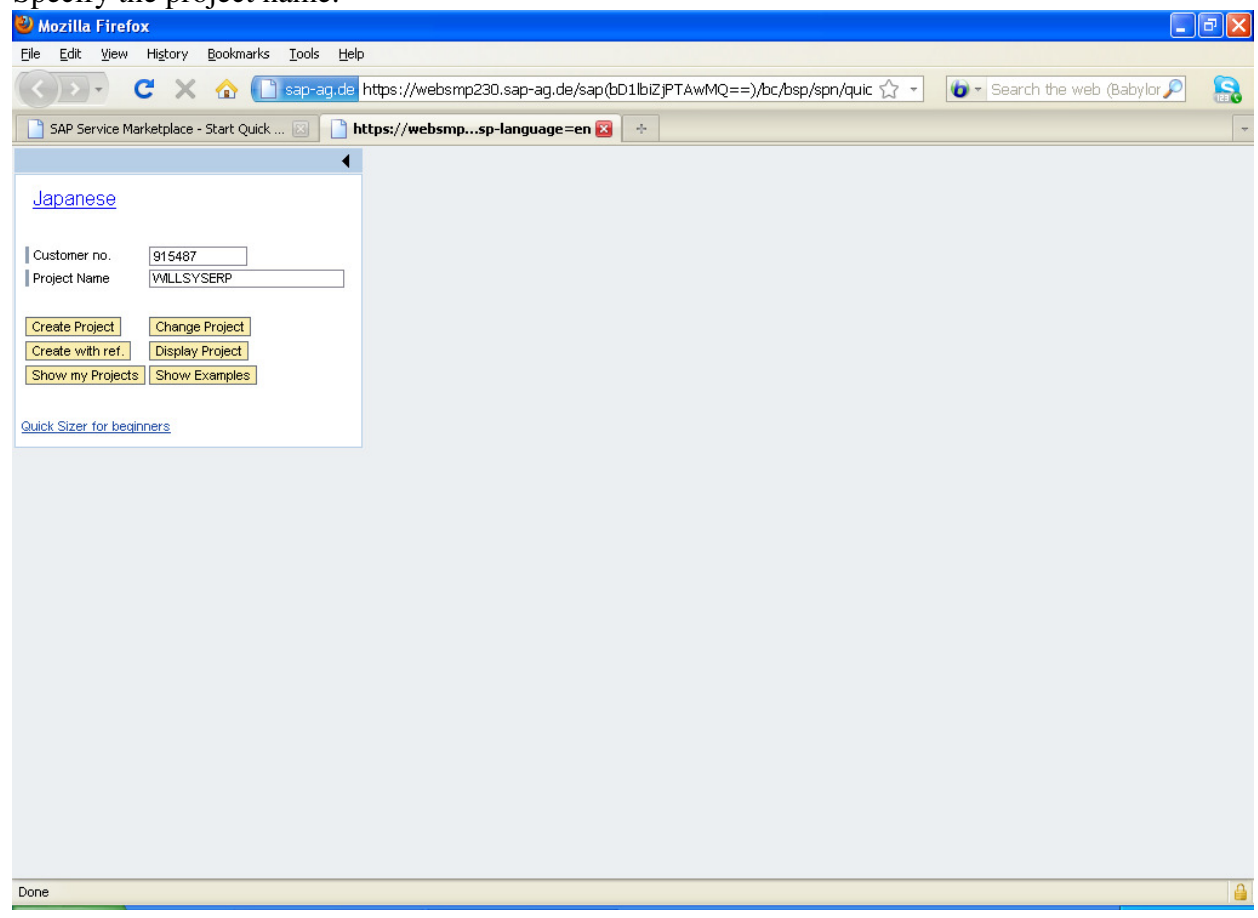

Click on Create Project

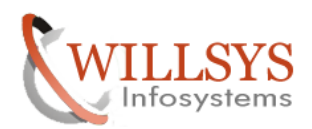

As soon as we click on the tab specified a screen appears as below.

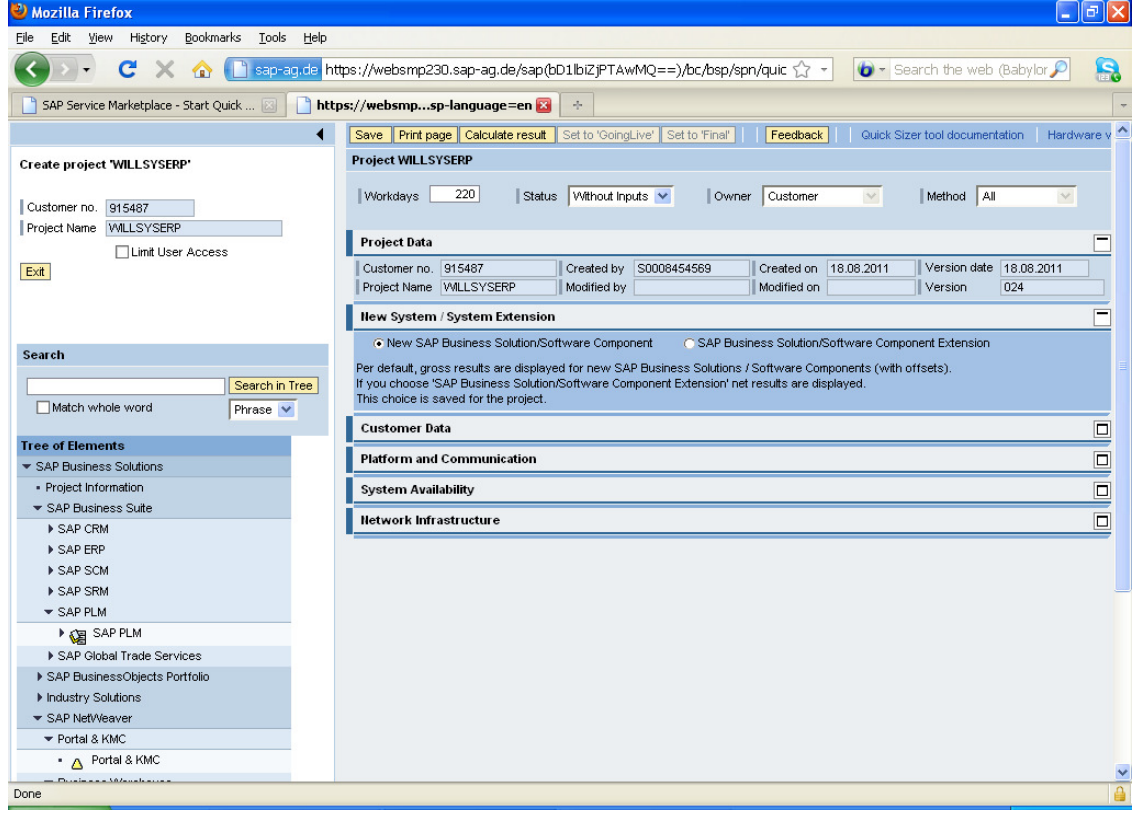

### We need to fill the data

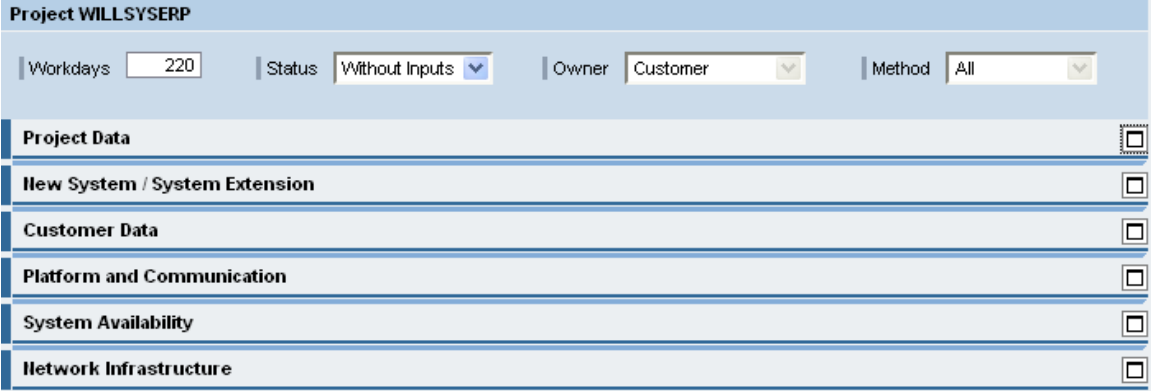

## We need to enter the details ,

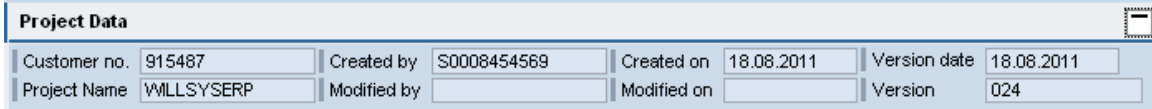

Page 7 of 14.

WILLSYS INFOSYSTEMS Pvt. Ltd., Email:info@willsys.net,Contact:040-23732609

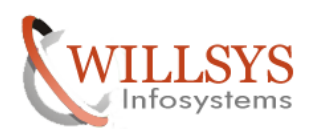

 $\Box$ 

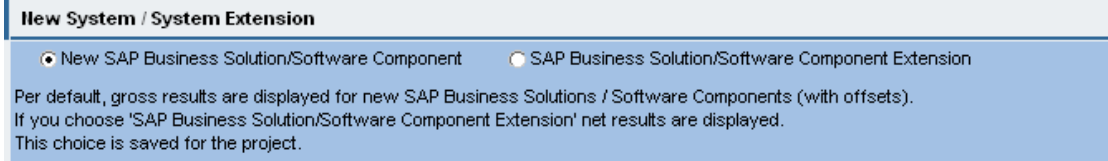

We need to provide these details because; SAP has to communicate the customer.

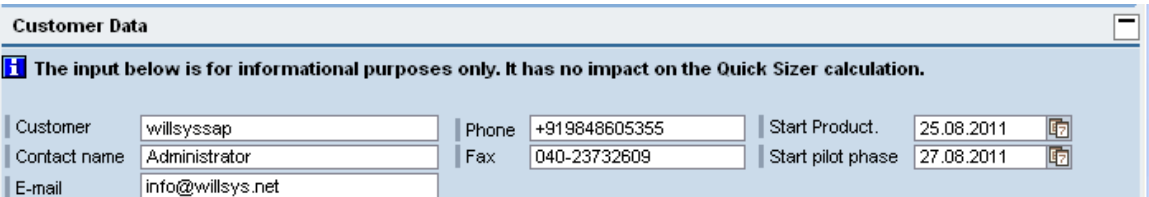

### Next fill the details as below,

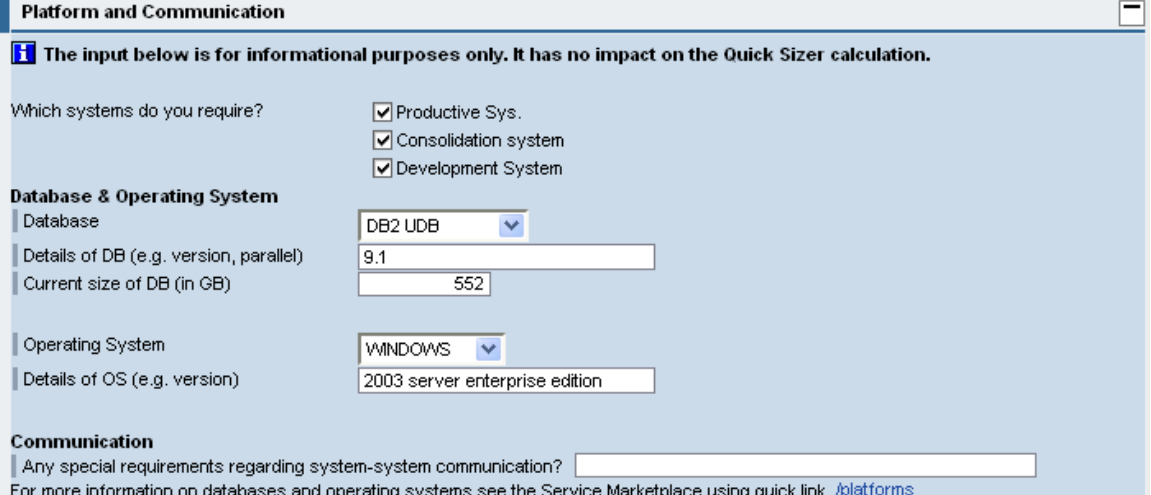

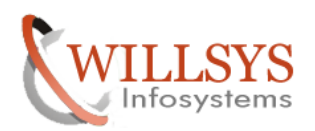

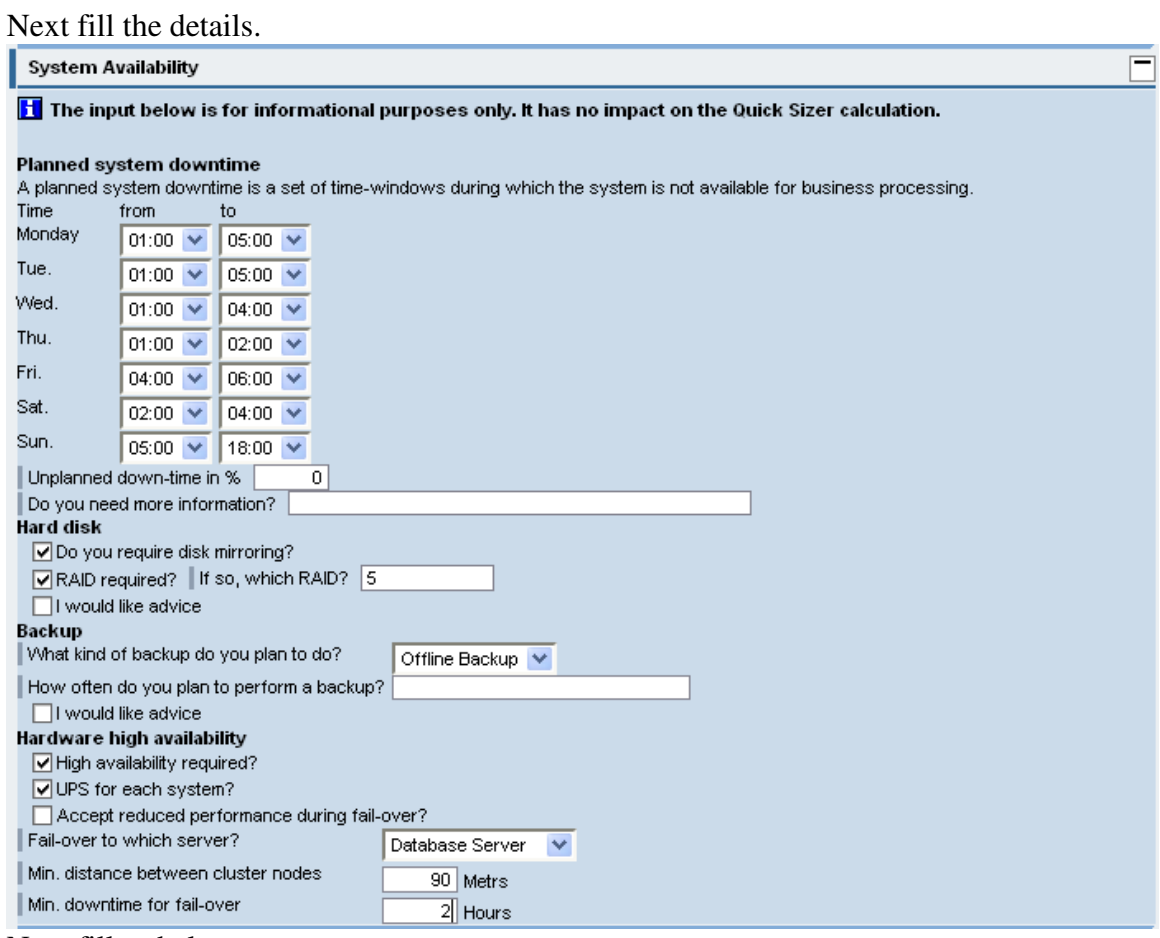

Next fill as below.

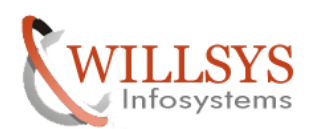

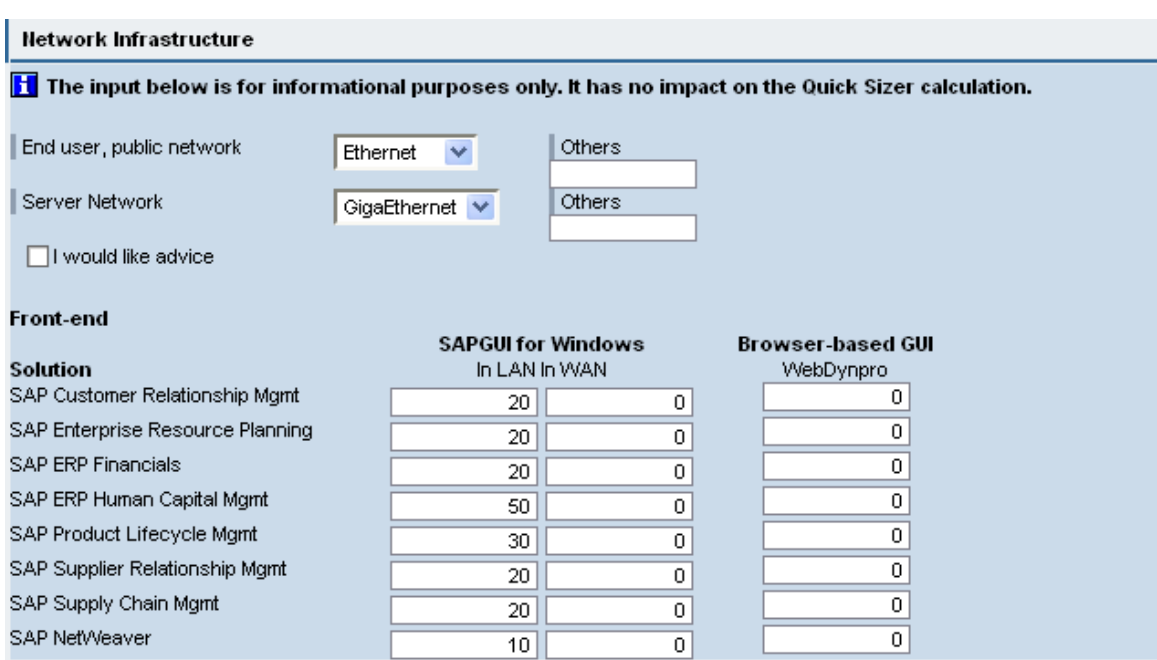

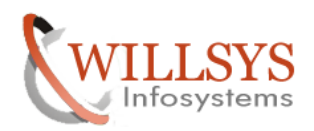

After specifying the details now we need to navigate to the screen for the component

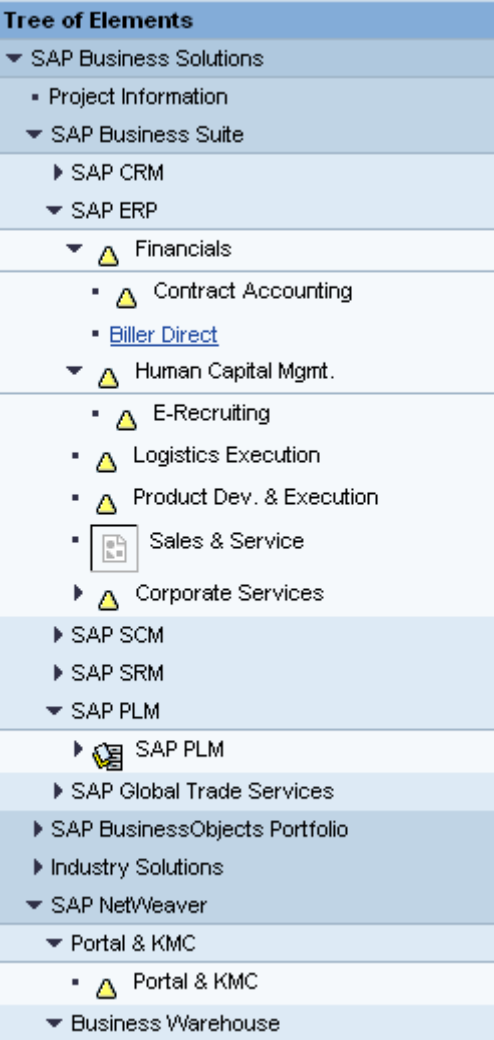

Select the component from the tree above. click on the selected component. The is followed as below.

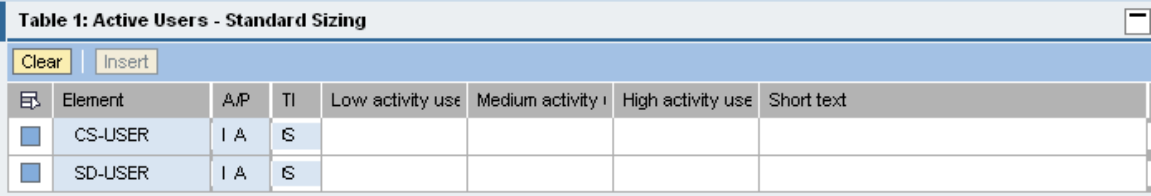

Specify the users namely LOW/MEDIUM/ HIGH.

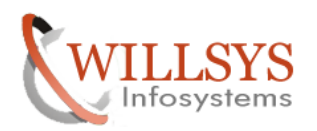

Fill the users as per the requirement.

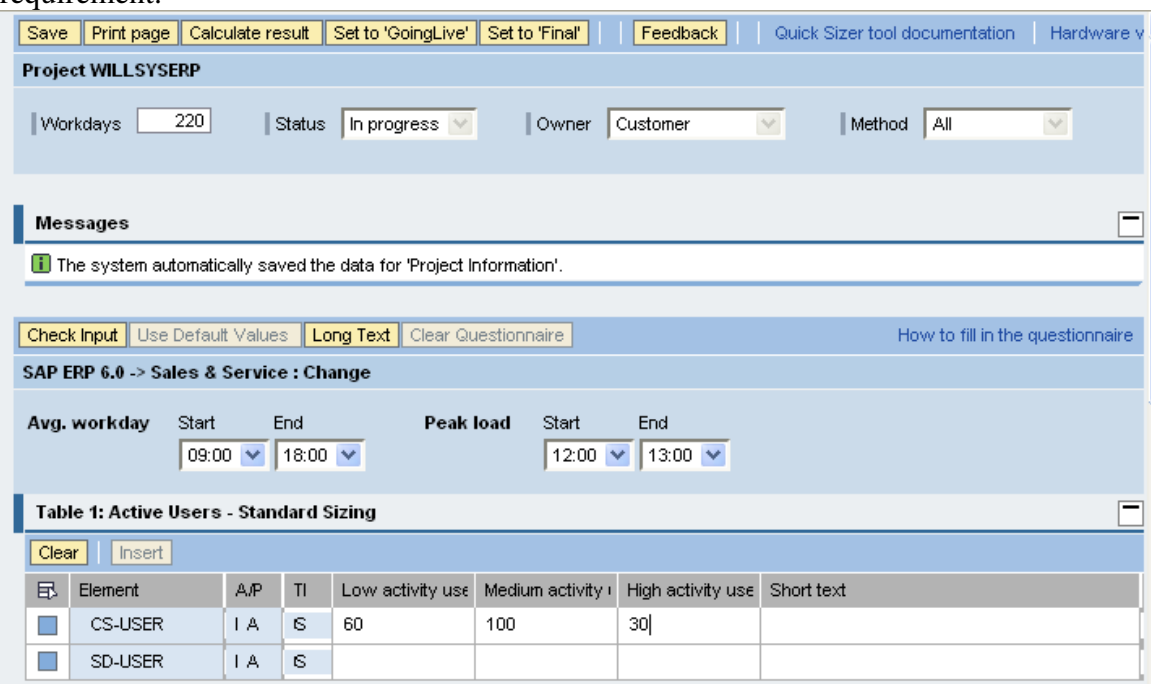

Click on  $\frac{Save}{1}$  tab. Next click on **Calculate result** To get the result<br>**Wait...** Your request is being processed.

After processing the details. The output is given as below.

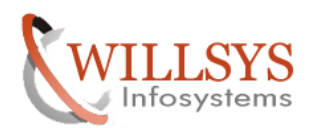

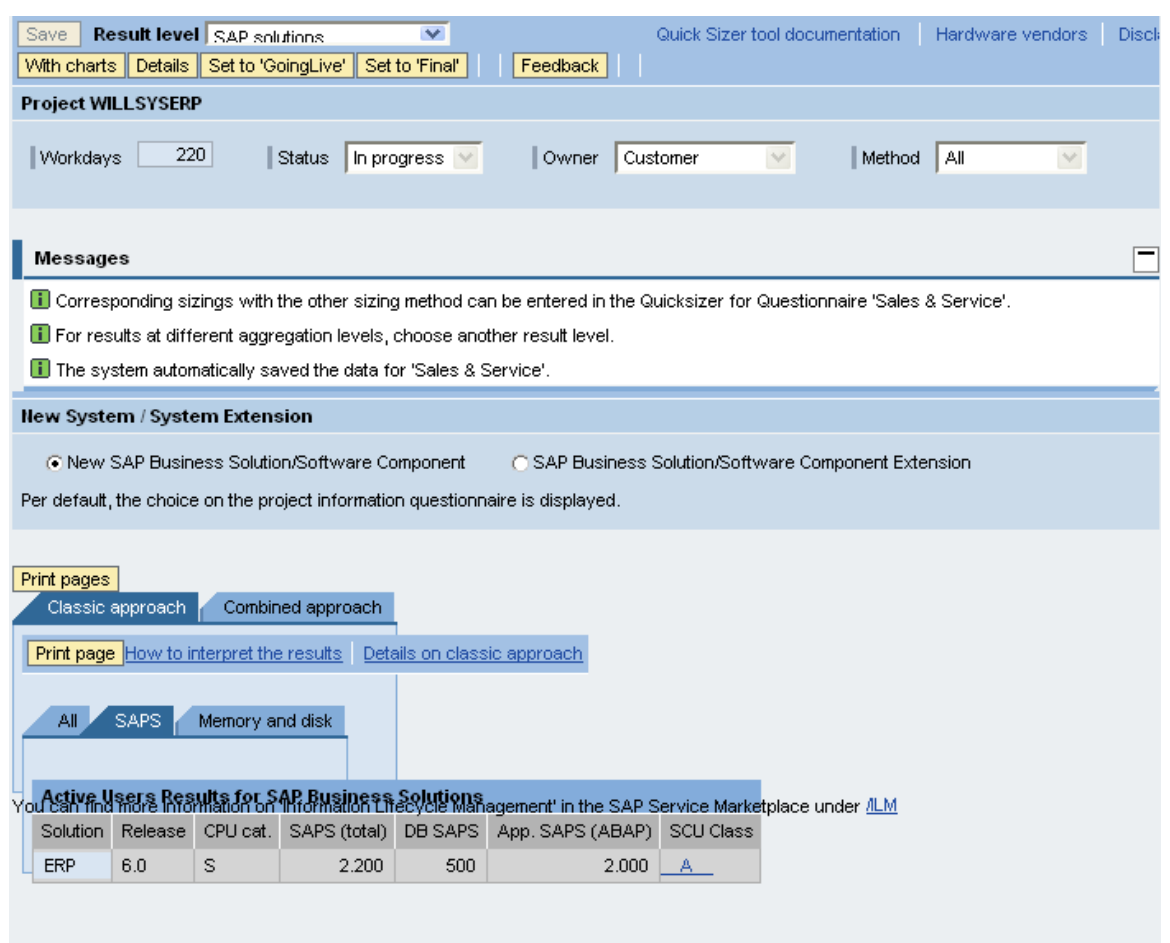

## Basically SAP gives sizing result as T-shirt sizing (S,M,L,XL,XXL).

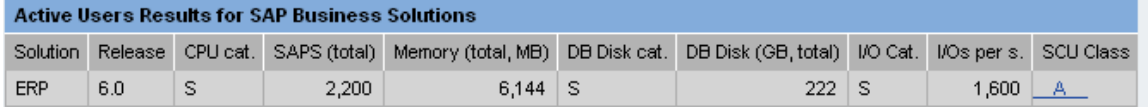

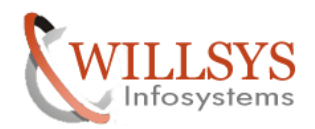

## Related Content**:**

www.help.sap.com

www.sdn.sap.com/irj/sdn/index.

## Disclaimer and Liability Notice:

WILLSYS will not be held liable for any damages caused by using or misusing the information, code or methods suggested in this document, and anyone using these methods does so at his/her own risk.

WILLSYS offers no guarantees and assumes no responsibility or liability of any type with respect to the content of this technical article or code sample, including any liability resulting from incompatibility between the content within this document and the materials and services offered by WILLSYS. You agree that you will not hold, or seek to hold, WILLSYS responsible or liable with respect to the content of this document.